## **APPLICATION TO CONTROL, MONITOR AND PROTECT YOUR VEHICULE FROM VIRTUALLY ANYWHERE**

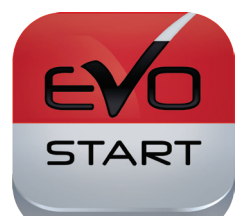

# **USER GUIDE**

REV.:20160420

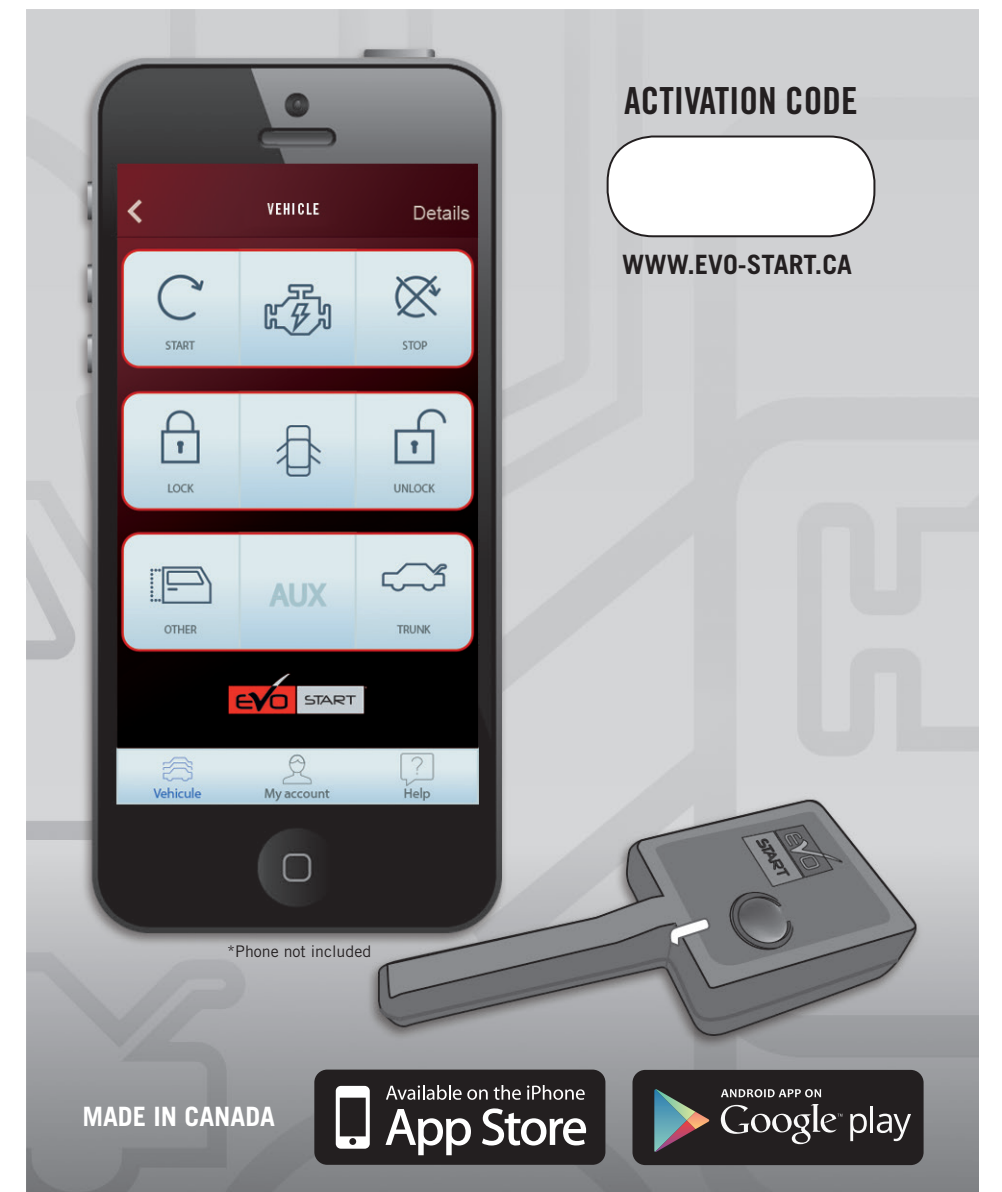

## TABLE OF CONTENTS

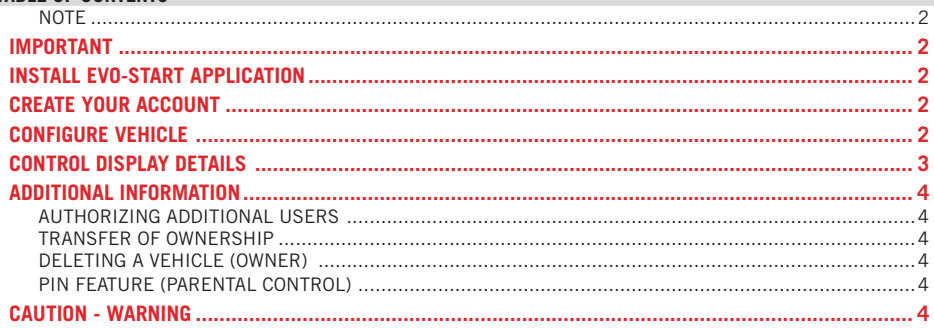

#### **NOTE**

This device complies with Industry Canada licence-exempt RSS standard(s). Operation is subject to the following two conditions: (1) this device may not cause interference, and (2) this device must accept any interference, including interference that may cause undesired operation of the device.

#### IC: 12649A-C008TR900

FCC ID: 2ADQFC008TR900

#### IMPORTANT

Make sure you have a cellular data plan to use the *EVO-START* (Internet provider charges may apply). The EVO-START application must be able to communicate via cellular or WiFi.

The network coverage may vary depending on location of the vehicle, verify the network coverage at WWW.EVO-START.CA

## INSTALL EVO-START APPLICATION

STEP 1 Go to the *APP* Store (Apple) or *Play Store* (Android) on your smartphone

STEP 2 Search for *EVO-START* application

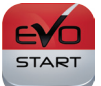

#### STEP 3 Install application

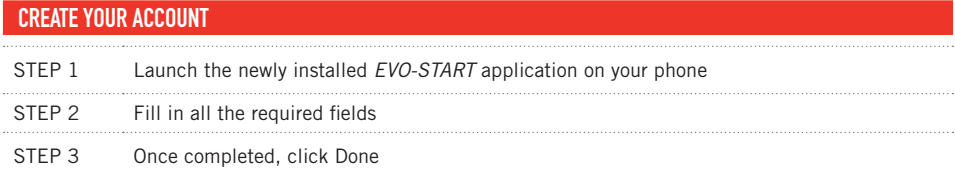

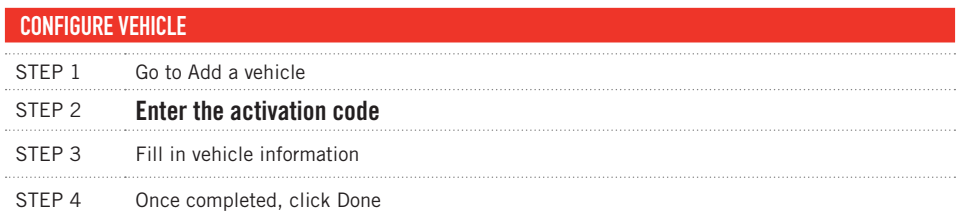

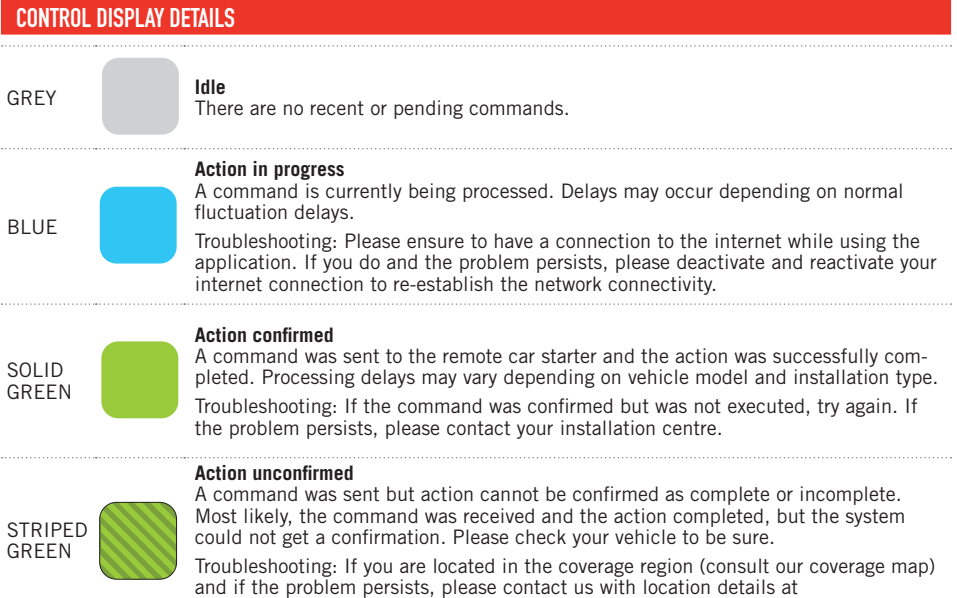

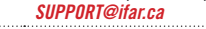

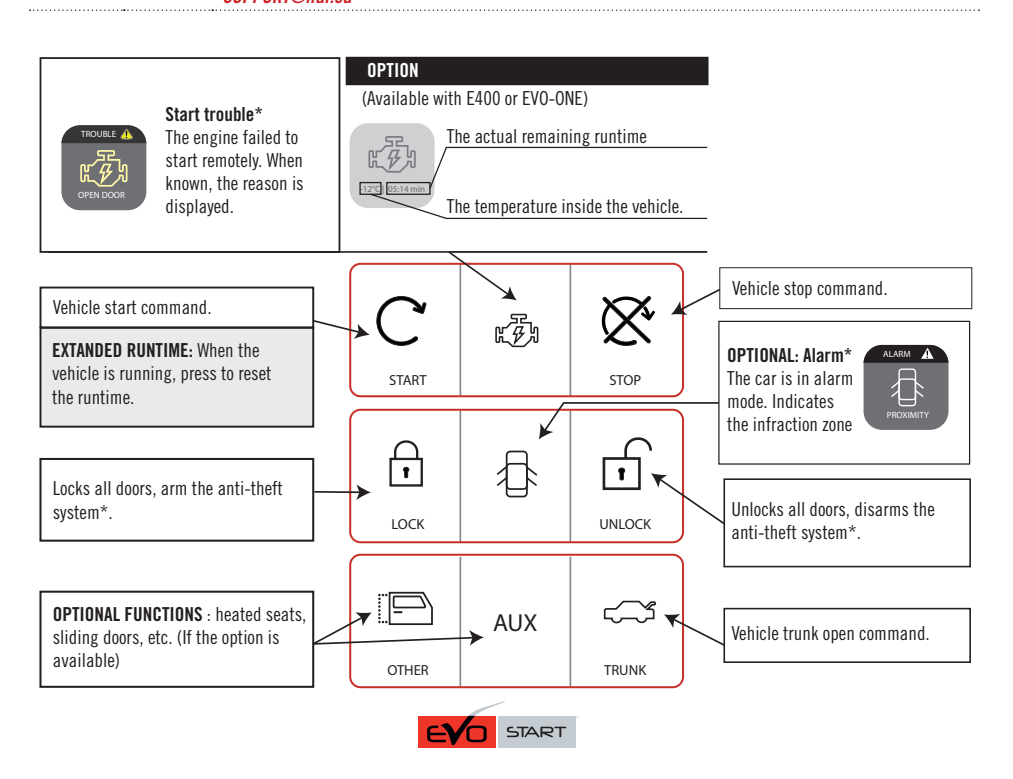

<sup>\*</sup>Depends on vehicle and installation type. In order to receive the vehicle statuses, you must be located within the network coverage area, and your smartphone must be connected to the internet via cellular or wifi.

#### AUTHORIZING ADDITIONAL USERS

You can allow up to 3 additional users to control the vehicle from the application.

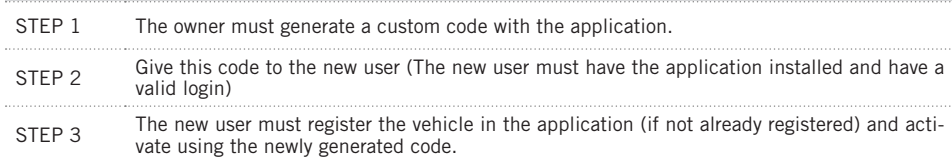

#### TRANSFER OF OWNERSHIP

Follow the steps below to remove a vehicle from the owner list and deactivate all additionally registered users:

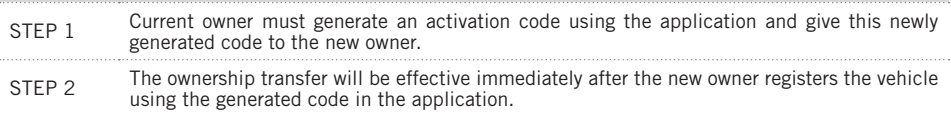

#### DELETING A VEHICLE (OWNER)

Although you can delete a vehicle from the application, you will need the original activation code in order for another user to control the vehicle in future. Otherwise you will have to go to your certified installer and present a proof of ownership. Fees may apply.

#### PIN FEATURE (PARENTAL CONTROL)

For security reasons, it is recommended you configure a 4-digit PIN to prevent unauthorized access to the *EVO-START* application.

## CAUTION - WARNINIG

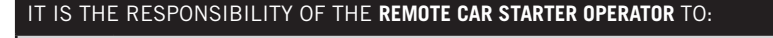

- 
- **•** ensure that the vehicle is parked in a safe and responsible manner. **•** ensure that the vehicle is not remotely started indoors (garage, underground
	-
	- parking).<br>• ensure that the vehicle is not remotely started with a passenger inside.<br>• ensure that the gearshift lever is in the NEUTRAL position and the parking<br>brake is engaged on manual transmission in order to avoid ac
- 
- remote starting. **•** when leaving the vehicle, ensure that the gearshift lever is in the "Park" position for an automatic transmission in order to avoid accidents upon remote starting. (Note: Make sure that the vehicle cannot start in "Drive"<br>position.)
	- ensure that the remote starter is disabled or put into valet mode before servicing. When servicing the vehicle, enable VALET MODE.

## **WARNING : NEVER LEAVE CHILDREN OR ANIMALS IN A REMOTE-STARTED VEHICLE UNATTENDED.**